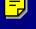

# SAMSUNG DCS-408 DCS-408i

# System Administration Guide

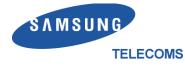

Download from Www.Somanuals.com. All Manuals Search And Download.

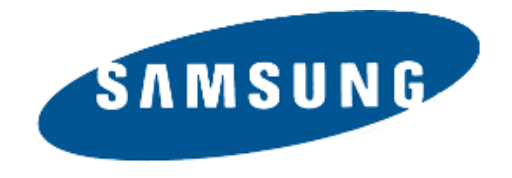

#### Publication Information

Samsung Telecoms reserves the right without prior notice to revise information in this publication for any reason.

Samsung Telecoms also reserves the right without prior notice to make changes in design or components of equipment as engineering and manufacturing may warrant.

#### Disclaimer

Samsung Telecoms is not responsible for errors or problems arising from customers not installing, programming or operating their Samsung systems as described in this manual.

#### Copyright 2001 Samsung Telecoms (U.K.) Limited

All rights reserved. No part of this manual may be reproduced in any form or by any means - graphic, electronic or mechanical, including recording, taping, photocopy or information retrieval system - without express written permission of the publisher of this material.

Part No.:17259

Version 1.0

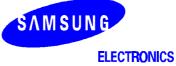

| EU Declaration of Conformity (RTTE)                                                                            |                                                  |  |  |  |  |  |
|----------------------------------------------------------------------------------------------------|--------------------------------------------------|--|--|--|--|--|
| Samsung Electronics                                                                                            | Co., Ltd.                                        |  |  |  |  |  |
| 259 Gongdan-Dong, Gumi-City Kyungbuk, Korea, 730-030<br>(factory name, address)                                |                                                  |  |  |  |  |  |
| declare under our sole responsibility<br>Digital Keyphone Syste                                                |                                                  |  |  |  |  |  |
| to which this declaration relates is in c                                                                      | conformity with                                  |  |  |  |  |  |
| RTTE Directive 1999/5/EC (Anne<br>Low Voltage Directive 73/23/EEC<br>EMC Directive 89/336/EEC:92/31/           |                                                  |  |  |  |  |  |
| By application of the following standards<br>EN55022 : 1998 Inc A1: 2000*                                      | s                                                |  |  |  |  |  |
| EN61000-3-2:1995 Inc. A1/A2:199                                                                                |                                                  |  |  |  |  |  |
| EN61000-3-3:1995, EN61000-4-2:1                                                                                | 1995 Inc. A1:1998, EN61000-4-3:1996 Inc. A1:1998 |  |  |  |  |  |
|                                                                                                    | 1995, EN61000-4-6:1996, EN61000-4-8:1993         |  |  |  |  |  |
| EN61000-4-11:1994, AS/NZS3548:                                                                                 | 1995                                             |  |  |  |  |  |
| EN60950 ; 1992+A1+A2+A3+A4+A                                                                                   |                                                  |  |  |  |  |  |
|                                                                                                    |                                                  |  |  |  |  |  |
| (Manufacturer)                                                                                                 |                                                  |  |  |  |  |  |
| Samsung Electronics Co., Ltd<br>259, Gongdan-Dong, Gumi-City<br>Kyungbuk, Korea, 730-030                       | 3E                                               |  |  |  |  |  |
| 2000-12-08 TE Jang                                                                                             | Tae-eok Jang / General Manager                   |  |  |  |  |  |
| (place and date of issue)                                                                                      | (name and signature of authorized person)        |  |  |  |  |  |
| (Representative in the EU)                                                                                     |                                                  |  |  |  |  |  |
| Samsung Electronics Euro QA Lab.<br>Blackbushe Business Park<br>Saxony Way, Yateley, Hampshire<br>GU46 6GG, UK | 1 the to                                         |  |  |  |  |  |
| 2000-12-08 IS Lee                                                                                              | In-Seop Lee / Manager                            |  |  |  |  |  |
| (place and date of issue)                                                                                      | (name and signature of authorized person)        |  |  |  |  |  |

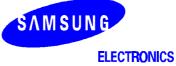

| EU Declaration of Conformity (RTTE)                                                                  |                                                  |  |  |  |  |  |  |
|----------------------------------------------------------------------------------------------------|--------------------------------------------------|--|--|--|--|--|--|
| Samsung Electronics                                                                                  | Co., Ltd.                                        |  |  |  |  |  |  |
| 259 Gongdan-Dong, Gumi-City Kyungbuk, Korea, 730-030<br>(factory name, address)                      |                                                  |  |  |  |  |  |  |
| declare under our sole responsibility th<br>Digital Keyphone Syste                                   | -                                                |  |  |  |  |  |  |
| to which this declaration relates is in o                                                            | conformity with                                  |  |  |  |  |  |  |
| RTTE Directive 1999/5/EC (Anne<br>Low Voltage Directive 73/23/EEC<br>EMC Directive 89/336/EEC:92/31/ |                                                  |  |  |  |  |  |  |
| By application of the following standard<br>EN55022 : 1998 Inc A1: 2000*                             | s                                                |  |  |  |  |  |  |
| EN61000-3-2:1995 Inc. A1/A2:199                                                                      | 8                                                |  |  |  |  |  |  |
| EN61000-3-3:1995, EN61000-4-2:1                                                                      | 1995 Inc. A1:1998, EN61000-4-3:1996 Inc. A1:1998 |  |  |  |  |  |  |
| EN61000-4-4:1995, EN61000-4-5:1                                                                      | 1995, EN61000-4-6:1996, EN61000-4-8:1993,        |  |  |  |  |  |  |
| EN61000-4-11:1994, AS/NZS3548:                                                                       |                                                  |  |  |  |  |  |  |
| EN60950 ; 1992+A1+A2+A3+A4+A                                                                         |                                                  |  |  |  |  |  |  |
|                                                                                                    |                                                  |  |  |  |  |  |  |
|                                                                                                    |                                                  |  |  |  |  |  |  |
| (Manufacturer)                                                                                       |                                                  |  |  |  |  |  |  |
| Samsung Electronics co.,Itd 259,Gongdan-Dong,Gumi-City                                               | ZE                                               |  |  |  |  |  |  |
| KyungBuk, Korea 730-030                                                                              | 50                                               |  |  |  |  |  |  |
| 2001-06-07 TE Jang                                                                                   | Tae-eok Jang / General Manager                   |  |  |  |  |  |  |
| (place and date of issue)                                                                            | (name and signature of authorized person)        |  |  |  |  |  |  |
| (Representative in the EU)                                                                           |                                                  |  |  |  |  |  |  |
| Samsung Electronics Euro QA Lab.<br>Blackbushe Business Park<br>Saxony Way, Yateley, Hampshire       | 1 the las                                        |  |  |  |  |  |  |
| GU46 6GG, UK<br>2001-06-11 IS Lee                                                                    | In-Seop Lee / Manager                            |  |  |  |  |  |  |
| (place and date of issue)                                                                            | (name and signature of authorized person)        |  |  |  |  |  |  |

## Intended Use

This telephone system is intended to provide the user with voice communication between the system extensions and connection to the public switched telephone network by digital or analogue links.

The telephone system may be provided with the ability to communicate with local computer networks to provide CTI functions and features. In this case, it is capable of passing information to the computer network via a specified link.

The system is powered by mains voltage and can optionally be powered by batteries. Details of all connections and power arrangements are provided in the instructions for use. It should not be used in any other way.

# CONTENTS

| About This Guide                                | 1   |
|-------------------------------------------------|-----|
| Special Features                                | 2   |
| Night Service Operation                         | 2   |
| Automatic Night Service<br>Manual Night Service |     |
| Calling The System Operator                     | 2   |
| Operator Recalls                                | 2   |
| Executive Barge-In                              | 3   |
| Walking Class Of Service (WCOS)                 | 3   |
| In/Out Of Group                                 | 4   |
| Operator Group                                  | . 4 |
| Direct Inward System Access (DISA)              | 4   |
| DISA Security                                   | 5   |
| Account Codes                                   | 5   |
| Authorisation Codes                             | 6   |
| Using the Tieline                               | 6   |

## CLIP (Calling Line Identification Presentation)

| Special Features           | 7 |
|----------------------------|---|
| Investigate (ISPY)         | 7 |
| Abandoned Calls List (50)  | 7 |
| Number to Name Translation | 8 |

| System Administrator Programming                                                                                                    | 9  |
|----------------------------------------------------------------------------------------------------|----|
| Open Customer-Level Programming                                                                                                    | 9  |
| Set Automatic Night Service                                                                                                    |    |
| Set System Date and Time                                                                                                    | 11 |
| Reset Station Passcodes to Default                                                                                                    | 12 |
| Program Station Names                                                                                                    | 13 |
| Program Trunk Names                                                                                                    | 15 |
| Program Station Group Names                                                                                                    | 16 |
| Program Speed Dialling Numbers and Names                                                                                                    | 17 |
| Program System Speed Dial Numbers<br>Program System Speed Dial Names<br>Program Personal Speed Dial Numbers For Stations<br>Program Personal Speed Dial Names For Stations<br>Assign Speed Dialling Blocks |    |
| Create Programmed Station Messages                                                                                                    | 23 |
| Set Alarm / Appointment Reminder With Message                                                                                                    | 24 |
| Program Station Key Extenders                                                                                                    | 25 |
| Program Account Codes                                                                                                    | 27 |
| Program Authorisation Codes                                                                                                    |    |
| Program Forced Account and Authorisation Codes                                                                                                    |    |
| Set Individual Forward No Answer Timers                                                                                                    |    |
| Add Names to the Translation Table                                                                                                    |    |
| Table of System Access Codes                                                                                                    | 32 |

# bout This Guide

This guide describes the most commonly-used special features available with the Samsung DCS 408 and 408i keyphone systems which the system administrator can use to ensure the system is working correctly, effectively and to best suit your working environment. You have access to all these features through a Samsung digital display (LCD) keyset operating under special passcode control for security.

Station users can be trained to use only the features that they require, to help control costs and telephone abuse. Comprehensive information for station users will be found in the relevant user guide for their telephone (see Related Manuals, below).

Several of the features listed in this guide are specific to the system operator (sometimes called the attendant position). You can have more than one operator or set up your system to be used without an operator.

Using your customer-level passcode, you can access specific programs (MMCs)designated by your system installer-to set, view or modify certain functions to better manage your keyphone system. Instructions are detailed and easy to follow. However, if assistance is needed, don't hesitate to contact your Samsung dealer or system installer for advice.

# How This Guide is Organised

The guide is organised in three sections.

- Special Features—Discusses the most frequently used administration features such as setting account and authorisation codes, monitoring conversations taking place at other stations, and so on.
- CLIP Special Features (408i systems only)—Describes how to make the best use of caller identification options, especially for monitoring calls to and from other stations
- System Administrator Programming—Shows you how to program selected special features using MMC programming.

## **Related Manuals**

You should also refer to the following documentation which provides more detailed information on 408/408i system and keyset programming and features.

Samsung DCS Combined Programming Manual

This comprehensively covers all programming (MMC) procedures for all DCS keyphone systems, including the DCS 408 and 408i. Refer to this for details of MMCs not covered in the "System Administrator Programming" section of this guide.

Samsung DCS Keyset User Guide

This describes the use of Samsung digital display keysets. If your system includes other types of telephones (single line telephones, for example), refer to the User Guides or Quick Reference Guides supplied specifically for those telephones.

# Special Features

# Night Service Operation

#### (Automatic or Manual)

Your system is designed to operate in two modes: Day and Night Service. Night Service permits incoming calls to be handled in a different way to that during normal Day Service and may be set manually or automatically. While in Night Service, stations will be limited to their individual night class of service dialling restrictions. You can put the system in or out of Night Service at any time. For automatic Night Service there is an 'on' and 'off' time for each day. If no automatic timer is set, Night Service must be turned on and off manually.

### • Automatic Night Service

Automatic Night Service is turned on or off according to programmed on and off times. These programmed times use the system clock as a reference, so the system clock must be set correctly. If you have a **NIGHT** key programmed on a keyset, pressing this key will override the automatic mode until the next programmed time (see *Manual Night Service*, below).

The programming procedures for setting Automatic Night Service, and system date and time, are described in the "System Administrator Programming" section of this guide.

### • Manual Night Service

You must have a **NIGHT** key programmed on one or more keysets. (MMC 722 can be used for this, if not already done by the system installer.) Press the **NIGHT** key to enter Night Service. Enter the Night Service passcode and press **1** to enter Night Service or **0** to leave Night Service (or use the soft keys to select the required option from the display). The **NIGHT** keys on all keysets will light red to indicate that Night Service has been set.

Note: The passcode is set by default to '0000' but may be changed using the Day/Night option in MMC 202 (Change Feature Passcodes).

# Calling the System Operator

Any station that dials **0** will ring its assigned operator. Calls to the system operator are easily identified because the **CALL** key will have a rapidly flashing red light. Station users will never receive a busy signal when they dial **0** or the operator group number. The calls will continue ringing in a queue until answered.

# **Operator Recalls**

Transferred calls that go unanswered will recall to the station that originated the transfer. Should the station that originated the transfer not answer the recall, the call will be sent to the system operator as a transfer recall.

A call left on hold will recall the station that put it on hold. If the hold recall is unanswered at the station that originated the hold, the call will be sent to the system operator. Both types of recalls will ring and have a slow flashing amber light on the **LINE** key or **CALL** key.

# **Executive Barge-In**

If you want to break into another station's conversation, either to monitor the call or join the conversation, your keyset must be programmed to allow you to barge in, and the other station(s) must not be secured against barge in. These options must be programmed for you by the system installer; you do not have customer-level access to the relevant program. You can then select one of the following barge-in options for your keyset (see MMC 206):

- No barge-in allowed
- Barge-in with tone
- Barge-in without tone

Barging in on an unsecure station can be done with or without an intrusion tone or display. If 'with tone' is selected, a warning tone and display will be sent to the station. If 'without tone' is selected, the station that barges-in can monitor the conversation and no warning tone or display will be sent to the station being monitored. The handset transmitter and keyset microphone of the barging-in station are disabled. You can, however, join the conversation by pressing the **MUTE** key on the keyset to enable the handset and microphone.

To barge in:

- 1. Dial the desired extension number and listen for the busy signal.
- 2. Press the **BARGE** key. (If joining the conversation, also press the **MUTE** key and begin speaking after the tone).
- 3. Hang up when you are finished.

Note: If your system supports CLIP information (408i only) you can investigate to see what number is calling a station, or is being called, before you barge in. See *Investigate (ISPY)* in the **"CLIP Special Features"** section of this guide.

# Walking Class Of Service (WCOS)

While away from your desk, you may want to make a call or use features allowed by your own station but from a station with a more restricted class of service. You can temporarily change a restricted station's class of service to the same class as your own station using the following procedure.

- 1. Lift the handset or press the **SPEAKER** key.
- 2. Dial **59** and then your normal extension number.
- 3. Dial your station passcode<sup>1</sup> and receive internal dial tone.
- 4. Dial an access code and then the telephone number—**OR**—use the desired feature as usual.
- 5. Hang up when finished. The station will be returned to its restricted status

<sup>1</sup> Note: You must change your keyset passcode from the default value (1234) in order to use the WCOS feature. See your *Samsung DCS Keyset User Guide* for how to do this.

# In/Out of Group

Any station assigned to a station group can remove itself from that group and then reenter the group at a later time. When out of the group, a station can receive calls sent directly to its extension number but not calls sent to the group. There are four groups available and the access codes are 50–53.

If the station has an **IN/OUT** (or **IG**) key assigned to it:

- 1. Press the **IN/OUT** key. It will light red when the station is in the group.
- 2. Press the **IN/OUT** key again. The light is off when the station is out of the group.

If the station does not have an **IN/OUT** (or **IG**) key:

- 1. Lift the handset and dial **53**.
- 2. Dial the group number.
- 3. Dial **0** to leave the group—**OR**—dial **1** to enter the group.
- 4. Receive confirmation tone and hang up.

Note: A station can be in more than one group. If so, you could program an IG key with an extender for each group. See *Program Station Key Assignments* in the "**System Administrator Programming**" section.

### **Operator Group**

To create a backup or relief operator ('attendant position'), assign the main operator and one or more backup individuals to the operator group. All but the main operator should be out of the group. When it is necessary to use a backup operator, put the desired backup station in the group and remove the main operator. When incoming call traffic is heavy, you can have another station put itself in the operator group along with the main operator to handle the extra call load.

Note: Refer to MMCs 600 and 601 for assigning station and operator groups.

# **Direct Inward System Access (DISA)**

From outside the office, selected individuals can call into the system on special DISA line(s). A security code must be entered to gain access. Once these individuals are in the system, they can:

- make outside calls using the office lines;
- call stations within the system;
- access paging resources;
- set/reset external forwarding.

DISA service must be programmed on your system and users must change their station passcodes from the default value ('1234'). To use DISA:

- 1. Call in on a DISA line from any phone with tone dialling.
- 2. When you hear the DISA dial tone, dial your security code (the extension number plus your station passcode).
- 3. If you are allowed access, you will receive system dial tone.
- 4. Dial a line access code, receive outside dial tone and then dial a telephone number

#### OR

Dial any extension number to call a station in the system. (To make another internal call when the current call is completed, press \*, receive dial tone and dial another extension number.)

5. Press **#** and hang up when finished.

Note:

- Outgoing DISA calls are controlled by the dialling class of the station identified by the security code. The DISA line must have disconnect supervision from the central office. Insist that this condition be verified by your system installer.
- See your Samsung DCS Keyset User Guide for how to change keyset passcodes.

# **DISA Security**

A common practice among hackers is to repeatedly dial a known DISA access number (usually with a computer) and try a different passcode each time. The hacker hopes to eventually chance upon the correct passcode and thus gain access to your system. The system's security feature will count the number of sequential incorrect passcode attempts, and if a certain number is reached, DISA will be disabled and the system will alert designated stations. The number of attempts allowed and the time for which DISA calls are disabled are both programmable. In addition, the DCS system will print a Station Message Detail Recording (SMDR) report each time an incorrect passcode is entered (provided, of course, you have an SMDR printer installed on your system).

To clear the DISA alarm:

- 1. Lift the handset and dial the access code **58**.
- 2. Enter the DISA alarm passcode ('5678' by default—refer to MMC 202).
- 3. Replace the handset.

#### WARNING

As it is impossible to prevent unauthorised access to your telephone system by hackers, we suggest that you do not turn the DISA feature on unless you intend to use it. If you do use this feature, it is good practice to frequently change access passcodes and periodically review your telephone records for unauthorised use.

# Account Codes

Account codes are used to charge an outside call from a station to a specific account. These account codes can be either forced or optional. If forced, they are always verified from a system list of up to 100 entries and a message is displayed at a station that the code must be entered before a call can be made. You must have an **ACCT** key programmed on each keyset which requires this option.

#### **Using Account Codes**

- 1. Lift the handset and press the **ACCT** key or dial **47**.
- 2. Enter the account code.
- 3. Press the **ACCT** key again, then press **TRSF**. If a correct code is entered, you will hear dial tone and you can make an outside call in the usual manner. If an incorrect code is entered, the station returns error tone.

For information on setting up forced account codes, see the "System Administrator Programming" section of this guide.

# **Authorisation Codes**

Authorisation codes are used to validate a station user and give permission to make an outside call. These 4-digit authorisation codes can be either forced or optional. If used, they are always verified from a system list of 10 entries. If forced, a message is displayed at a station that the code must be entered before a call can be made.

Each authorisation code has an associated class of service. When the code is entered, the class of service is changed to the dialling class of the authorisation code.

#### **Using Authorisation Codes**

After going off-hook, you must dial **\*** followed by a 4-digit authorisation code. If you enter a correct code, you will hear a confirmation tone and then receive dial tone and you can make an outside call in the usual manner. The station then follows the class of service for that authorisation code. If you enter an incorrect code, the station returns error tone. This code will print on SMDR reports if programmed to do so in MMC 725.

For information on setting up authorisation codes, see the "System Administrator Programming" section of this guide.

## **Using the Tieline**

#### Outgoing Calls

Your office can be connected to another system with a tieline. Use this line to make calls to stations in the other system. If programming allows, you can access lines in the other system to make outside calls. Tieline calls can be put on hold, transferred and conferenced in the same manner as other outside calls.

- 1. Lift the handset or press the **SPEAKER** key.
- 2. Dial the tieline access code or press the tieline key (if programmed).
- 3. When you receive dial tone from the other system, you can dial extension numbers or access outside lines. You must, of course, know the extension numbers and the line access codes for the other system.
- 4. Finish the call by replacing the handset or pressing the **ANS/RLS** key.

Note: Outgoing calls are controlled by the station's class of service.

#### Incoming Calls

Station users in the other system can access the tieline and make calls to stations in your system.

Answer tieline calls ringing at your station as you would any other outside call. They can be put on hold, transferred and conferenced in the same manner as other outside calls.

#### In and Out on Tieline

Users accessing the tieline from the other system can get a line in your system and make outgoing calls. These calls can be controlled by assigning a class of service to the tieline. Your system installer must do this for you.

# **C**LIP Special Features

Calling Line Identification Presentation (CLIP) features apply to 408i systems only. CLIP is a means of identifying incoming calls by displaying the calling number (or name) on the keyset LCD before the call is answered. It also allows you to identify yourself to a called number in the same way, if the called number supports CLIP information.

# Investigate (ISPY)

CLIP investigate allows selected stations with a special class of service to investigate any call in progress at another station. If CLIP information is available for an incoming call, you can see to whom this station user is speaking. For outgoing calls, you can see the number that was dialled. You can barge-in on the conversation (if allowed to—see *Executive Barge-In* in the "Special Features" section), disconnect the call or hang up your phone to end the investigation.

To use this feature:

- you need an **ISPY** key programmed on your keyset.
- you must change your station passcode from the default '1234'.
  - 1. At your keyset, press the **ISPY** key.
  - 2. Enter your station passcode.
  - 3. Enter the station number (extension) to be investigated.
  - 4. You can now press the **BARGE** key (or **BARGE** soft key) to barge-in on the conversation (if allowed)

OR

You can press the **NND** key (or **NND** soft key) to view more information about the call (for incoming calls only)

OR

You can press the **DROP** key (or **DROP** soft key) to disconnect the call.

Note:

- If the call is an outgoing call, 'NND' will not appear in the keyset display.
- Refer to your Samsung DCS Keyset User Guide for details of changing your keyset passcode.

# Abandoned Calls List

The system has a system-wide abandoned calls list that stores CLIP information for the last 50 calls, accompanied by valid CLIP information, that rang but were not answered. The abandoned calls list is accessed using the system administrator's pass-code. When reviewing this list, you are provided with soft key options to **CLEAR** the entry or **DIAL** the number. You can use the **NND** key (or NND soft key) to toggle between the CLIP name, CLIP number and the date and time the call came in. To view the list of abandoned incoming calls for which CLIP information has been received:

- 1. Dial **64** and dial the system administrator's passcode.
- 2. Scroll through the entries using the **VOLUME UP** (+) and **DOWN** (–) keys.

# **Number to Name Translation**

The system provides a number to name translation table for associating names with incoming call numbers. You then have the choice of displaying the name associated with the number on your keyset display, rather than the CLIP number. When the CLIP number is received, the table is searched. If a match is found, the system displays the corresponding name from the table.

See Adding Names to the Translation Table in the "System Administrator Programming" section of this guide.

Note: MMC 119 is used to select the CLIP display for a keyset.

# stem Administrator Programming

# Open Customer-Level Programming

#### [MMC 200]

Before any customer programs can be accessed, you must first open programming using the Customer-level passcode you have been assigned. This, and all subsequent programming, must be done using a display keyset.

Note: Should it become necessary to change this passcode, see MMC 201.

## Program Keys

VOLUME UP & DOWN - Used to scroll through options. KEYPAD - Used to enter selections. SPEAKER - Used to store data and advance to next program.

#### ACTION

#### DISPLAY

- 1. Press TRSF and dial 200.
- 2. Dial the 4-digit passcode. (The passcode is not displayed)
- 3. Dial 1 to select 'ENABLE' OR Press VOLUME UP or DOWN key to select
- 4. Press the SPEAKER key.
- 5. Dial the 3-digit program (MMC) code you want to access (e.g. 201) OR Scroll through MMC codes using the VOLUME UP or DOWN key and press the SPEAKER key to select.

Follow the instructions for your chosen program. Selected programs are described in this section. For other programs, refer to the Samsung DCS Combined Programming Manual.

Note: You must begin programming within 30 seconds of opening a program. Once you are in programming mode, any delay of more than 30 seconds between keystrokes will cause the system to automatically close programming. (The system timer can, however, be changed to allow more or less time before programming mode is closed. Ask your dealer or the system installer for advice.)

ENABLE CUS. PROG. PASSCODE: \_

ENABLE CUS. PROG. DISABLE

ENABLE CUS. PROG. ENABLE

201: CUS. PASSCODE SELECT PROG ID

# Set Automatic Night Service

[MMC 507]

Enters the system into Night Service mode automatically by utilising time and day tables. A **NIGHT** key is not needed as the system will switch automatically. (However, it is useful to have a dedicated **NIGHT** key so the status can be manually changed if necessary.) The start time is the time the system switches from Day to Night Service; the end time is when it switches back from Night to Day Service (e.g., start 1730 Wednesday, end 0800 Thursday). The numbers to dial to select days are:

| 0 | SUN | 4 | THU |
|---|-----|---|-----|
| 1 | MON | 5 | FRI |
| 2 | TUE | 6 | SAT |
| 3 | WED |   |     |

All times are entered in 24-hour clock format (e.g. 1730 is 5.30pm).

## **Program Keys**

VOLUME UP & DOWN - Used to scroll through options. KEYPAD - Used to enter selections. SOFT KEYS - Move cursor left and right. SPEAKER - Used to store data and advance to next program. HOLD - Used to clear previous entry.

#### ACTION

- 1. Open customer programming and select 507
- Dial day number (0–6, e.g. 3=Wed) OR Press UP or DOWN key to select day and press right soft key to advance cursor
- 3. Enter the Start time for night (e.g. 1730) If time entered is valid, cursor moves to End time
- 4. Enter the End time (e.g. 0800) If time entered is valid, system returns to step 2
- Press TRSF to store and exit programming OR Press SPEAKER to store and advance to next MMC

DISPLAY

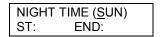

NIGHT TIME (<u>W</u>ED) ST: END:

| NIGHT TIME (WED) |  |
|------------------|--|
| ST:1730 END:     |  |

| NIGHT TI | IME ( <u>W</u> ED) |
|----------|--------------------|
| ST:1730  | END:0800           |

# Set System Date and Time

Should it ever become necessary to correct the system date and time displayed on keysets, do so as soon as you notice that they are incorrect. Automatic Night Service will not work correctly and Station Message Detail Recording (SMDR) reports will be of no value if the date and time are not correct.

The display format is as follows:

W (Day of the week, 0-6): e.g., enter 0 for Sunday, 1 for Monday, ..., 6 for Saturday.
MM (Month, 01-12): e.g., enter 01 for January and 12 for December.
DD (Day of the month): enter a number in the range 01–31.
YY (Year): enter the last two digits of the year (e.g. 01 for 2001).
HH (Hours): use the 24-hour clock and enter a number in the range 00–24.
MM (Minutes): enter a number in the range 00–59.

Failure to enter the time using the 24-hour clock will cause the date to change at 12:00 pm.

## Program Keys

KEYPAD - Used to enter selections. SPEAKER - Used to store data and advance to next program.

#### ACTION

#### DISPLAY

 Open customer programming and select **505** Display shows currently set ("old") time and date
 Enter the new time and date using the above format (e.g. 3110701, 2.45pm)
 Verify the time and date and reenter them if necessary
 Press **TRSF** to store and exit programming
 OLD : 6010184 : 0047 NEW : <u>WMMDDYY</u> : HHMM
 OLD : 6010184 : 0047 NEW : 3110701 : 1445
 OLD : 3110701 : 1445 NEW : <u>WMMDDYY</u> : HHMM

OR Press **SPEAKER** to store and advance to next MMC

If you have entered invalid data, you will receive an [INVALID ENTRY] message for three seconds. Reenter the correct date and time. If the information you entered is incorrect, repeat the procedure.

# **Reset Station Passcodes to Default**

[MMC 101]

Individual keyset users can set or change their individual passcodes. These passcodes are used to lock and unlock keysets, override toll restriction (call barring) and access the DISA feature. At times, it may be necessary for the system administrator to reset a station's passcode to the default value "1234." This program cannot be used to display passcodes, only to reset them.

## **Program Keys**

VOLUME UP & DOWN - Used to scroll through options. KEYPAD - Used to enter selections. SOFT KEYS - Move cursor left and right. SPEAKER - Used to store data and advance to next program. HOLD - Used to reset passcode.

#### ACTION

- 1. Open customer programming and select 101
- Dial the station number (e.g., 22) OR Press the UP and DOWN keys to scroll through the keyset numbers and press the right soft key to move the cursor right
- 3. Press HOLD to reset passcode
- 4. Press the right soft key to return to step 2 OR

Press **TRSF** to store and exit programming OR

Press SPEAKER to store and advance to next MMC

#### DISPLAY

[<u>2</u>1] PASSCODE PASSCODE: **\*\*\*\*** 

[21] PASSCODE PASSCODE: <u>\*</u>\*\*\*

[22] PASSCODE PASSCODE: 1234

## Program Station Names [MMC 104]

You can assign a name or identification to each internal extension, up to 11 characters long. The procedure for entering names is described below.

You can toggle characters between upper and lower case using the 'A' key. The 'A' key is programmable key #19 on a 24B keyset, or key #7 on a 12B keyset, or key #1 on a 6B keyset. (Refer to your *Samsung DCS Keyset User Guide* for more information.) By default, characters are displayed in upper case. If you press the 'A' key, the next character you select will display in lower case. Press 'A' again to return to upper case, and so on. It is, therefore, possible to have a combination of upper and lower case characters within a name.

## **Program Keys**

VOLUME UP & DOWN - Used to scroll through options. KEYPAD - Used to enter selections. SOFT KEYS - Move cursor left and right. SPEAKER - Used to store data and advance to next program. HOLD - Used to clear previous entry. 'A' - Used to toggle upper and lower case.

#### ACTION

- 1. Open customer programming and select 104
- Dial station number (e.g., 22) OR Press UP or DOWN to select the station and press the right soft key to move the cursor
- 3. Enter the station name using the procedure described below (e.g. Sam Smith) and press the right soft key to return to step 2

If you make a mistake, either press **HOLD** to clear the entire entry or use the **DOWN** key to move the cursor back

 Press TRSF to store and exit programming OR Press SPEAKER to store and advance to next MMC DISPLAY

[<u>2</u>1] STN NAME

[22] STN NAME

[22] STN NAME Sam Smit<u>h</u>

### Procedure for Entering Names

Names are written using the number keys. Each press of a key selects a character, as shown on the selected key. Pressing a different key moves the cursor to the right. For example, you want to enter the name "SAM SMITH." The first letter "S" is selected by pressing the dial key number **7** four times (i.e. the first key press selects "P", the second selects "Q", and so on). Now press the number **2**. This moves the cursor and selects the letter "A." Continue selecting characters from the keypad to complete your message.

Tip: When the character you want next appears on the same key as the character you have just entered (e.g. you typed "P" and now want to type "R"), press the **UP** key to move the cursor to the right, then select the next character.

The # key is used to select the following special characters (in sequence of key presses):

| # | space | & | ! | : | ? |    | , | %             | \$ | - | ۷ | > | 1 | = | [ | ] | @ | ^ | ( |
|---|-------|---|---|---|---|----|---|---------------|----|---|---|---|---|---|---|---|---|---|---|
| ) | _     | + | { | } | — | •, | : | $\rightarrow$ | `  |   |   |   |   |   |   |   |   |   |   |

## Program Trunk Names

#### [MMC 404]

You can assign a name or identification to each C.O. line, up to 11 characters long. The procedure for entering names is the same as described in *Program Station Names*.

## **Program Keys**

VOLUME UP & DOWN - Used to scroll through options. KEYPAD - Used to enter selections. SOFT KEYS - Move cursor left and right. SPEAKER - Used to store data and advance to next program. HOLD - Used to clear previous entry. 'A' - Used to toggle upper and lower case.

#### ACTION

#### DISPLAY

- 1. Open customer programming and select 404
- Dial trunk (e.g., 72) OR Press UP or DOWN to select trunk and press the right soft key to move the cursor
- 3. Enter the trunk name (e.g. SAMSUNG) and press the right soft key to return to step 2

If you make a mistake, either press **HOLD** to clear the entire entry or use the **DOWN** key to move the cursor back

 Press TRSF to store and exit programming OR Press SPEAKER to store and advance to next MMC [<u>7</u>1] TRUNK NAME [72] TRUNK NAME \_

[72] TRUNK NAME SAMSUN<u>G</u>

# **Program Station Group Names**

#### [MMC 602]

You can assign a name or identification to each station group (50-53), up to 11 characters long. The procedure for entering names is the same as described in Program Station Names, above.

### **Program Keys**

VOLUME UP & DOWN - Used to scroll through options. KEYPAD - Used to enter selections. SOFT KEYS - Move cursor left and right. SPEAKER - Used to store data and advance to next program. HOLD - Used to clear previous entry. 'A' - Used to toggle upper and lower case.

#### ACTION

#### DISPLAY

- 1. Open customer programming and select 602
- 2. Dial the group number (e.g., 53) OR Press UP or DOWN to make a selection and press the left or right soft key to move the cursor
- 3. Enter the group name (e.g. SAMSUNG)

If you make a mistake, either press HOLD to clear the entire entry or use the DOWN key to move the cursor back

4. Press the left or right soft key to return to step 2 OR Press TRSF to store and exit programming OR

Press SPEAKER to store and advance to next MMC

| [ <u>5</u> 0] | SGR NAME |  |
|---------------|----------|--|
| [53]<br>_     | SGR NAME |  |

[53] SGR NAME SAMSUNG

16

## Program Speed Dialling Numbers and Names

Speed dialling provides a quick way of dialling phone numbers by assigning 3-digit speed dial codes to frequently-dialled numbers. To dial a phone number, a station user simply dials the 3-digit code. If a name is associated with the number, the user can do a directory search to quickly find the speed dial number.

You can set up both system and personal system dialling numbers. System numbers are available to all station users; personal numbers are assigned to individual stations. Speed dial numbers are assigned to the system or each station in "blocks", each block allowing up to 10 phone numbers to be entered. For example, if five blocks are assigned to a station, up to 50 phone numbers can be stored as speed dials for that station, with associated names if desired.

Individual station users can program their own personal speed dial numbers and names which only they have access to (refer to your *Samsung DCS Keyset User Guide* for details). However, when necessary, the system administrator can set, view or change any station's personal speed dials.

408 and 408i systems are allowed a maximum of 300 speed dial numbers in a system: a maximum of 200 for system speed dials while the remaining 100 can be allocated as personal numbers with a maximum of 50 (five blocks) per station.

Note: For even faster dialling, speed dial numbers can be assigned to programmed speed dial keys for "one-touch" speed dialling. See *Program Station Key Extenders* in this section.

## O Program System Speed Dial Numbers [MMC 705]

A maximum of 200 system speed dial numbers, in the range 500–699, can be assigned (see *Assign Speed Dialling Blocks*, below). By default, your system is allocated with 100. Each speed dial number represents a line access code (e.g. **9**) and the telephone number to be dialled. The access code can be any line group, individual line, station group or individual extension. The speed dial number can be up to 24 digits long, and can include the characters **#**, **FLASH** and **PAUSE**.

Note: If Least Cost Routing (LCR) is being used, the LCR access code must be entered.

When programming speed dial numbers, some programmable keys perform special functions.

- On 12B and 24B keysets, the last six of the keyset's programmable keys represent keys 'A'-'F'. These are keys #19–24 on a 24B keyset, and keys #7–12 on a 12B keyset.
- On 6B keysets, programmable keys #1–3 (on the left) represent keys 'A'–'C', and keys #4–6 (on the right) represent keys 'D'–'F'.

Keys 'B'-'F' are used to insert special digits—the 'A' key is not used. (See below.)

#### PROGRAM KEYS

VOLUME UP & DOWN - Used to scroll through options. KEYPAD - Used to enter selections. SOFT KEYS - Move cursor left and right. SPEAKER - Used to store data and advance to next program. HOLD - Used to clear previous entry.

#### B inserts a flash ("F").

C inserts a pause ("P").

**D** is used for pulse-to-tone conversion ("C"). If your system uses rotary (or pulse) dialling C.O. lines, pressing D while entering a speed dial number causes all subsequent digits to be sent as DTMF tones.

**E** is used to hide digits. You may want to hide some phone numbers so that they will not show in the display when you dial the speed dial number during normal use. When you are programming the phone number, press **E** before entering the digits you want to hide. The symbol "[" is displayed. All subsequent digits will be displayed as "\*" when the speed dial number is dialled. If you want some digits to display, press **E** again ("]" is displayed) before entering these digits.

**For example**: if you program a speed dial number with the phone number 9-[0121]728765, when you later dial this speed dial number the display will show "\*\*\*\*728765".

Note: When programming an outside number, enter the access code (e.g. 9 or 0) *before* you press E to hide any digits.

**F** is used to enter the program which allows you to assign a name to the speed dial number you are programming. (Alternatively, you can program speed dial numbers first—as described here—then close the program and open the program to assign names for the numbers you have set up.)

Use the **HOLD** key to clear a speed dial number and/or name.

#### ACTION

- DISPLAY
- 1. Open customer programming and select **705**
- Enter the speed dial number (e.g., 505)
   OR
   Press UP or DOWN to select and press the right soft key

to move the cursor

3. Enter the access code (e.g., 9 - the system automatically inserts a dash) followed by the phone number to be dialled (up to 24 digits)

If you enter a wrong number, either press **HOLD** to clear the entire entry or use the **DOWN** key to move the cursor back

 Press the F key to to enter a name for this speed dial (see step 3 of *Program System Speed Dial Names*) OR Press right soft key to return to step 2 OR

Press **TRSF** to store and exit programming

SYS SPEED DIAL

<u>5</u>00:

SYS SPEED DIAL 505:\_

SYS SPEED DIAL 505:9-12122345678<u>9</u>

| SYS SPEED NAME |  |
|----------------|--|
| 505:           |  |

OR Press **SPEAKER** to store and advance to next MMC

## O Program System Speed Dial Names [MMC 706]

This procedure allows a name, up to 11 characters, to be assigned to each system speed dial number you set up. This name enables you to locate the speed dial number when you are using the directory dial feature. Naming can be done at the same time as you program speed dial numbers or can be done separately, after you have finished programming speed dial numbers. The procedure for entering names is the same as described in *Program Station Names*, above.

## **Program Keys**

VOLUME UP & DOWN - Used to scroll through options. KEYPAD - Used to enter selections. SOFT KEYS - Move cursor left and right. SPEAKER - Used to store data and advance to next program. HOLD - Used to clear previous entry. 'F' - Used to return to system speed dial number programming.

#### ACTION

#### DISPLAY

- 1. Open customer programming and select **706**
- Dial the system speed number (e.g., 505) OR Press UP or DOWN to select and press the right soft key to move the cursor
- 3. Enter the speed dial name (e.g. SAMSUNG)

If you make a mistake, either press **HOLD** to clear the entire entry or use the **DOWN** key to move the cursor back

4. Press the right soft key to return to step 2

OR If you used the F key to enter this MMC from *Program System Speed Dial Numbers*, press the F key again to return to that program OR Press **TRSF** to store and exit programming OR Press **SPEAKER** to store and advance to next MMC SYS SPEED NAME <u>5</u>00:

SYS SPEED NAME 505:\_

SYS SPEED NAME 505: SAMSUN<u>G</u>

## O Program Personal Speed Dial Numbers for Stations [MMC 105]

Station speed dial codes are 00–49, allowing a maximum of 50 numbers per keyset to be assigned (see *Assign Speed Dialling Blocks*, below). Each station has one block assigned by default, allowing up to 10 numbers to be entered.

Each speed dial number consists of a line access code and the telephone number to be dialled. The access code can be any line group (e.g. 9), individual line, station group or individual extension. The speed dial number can be up to 24 digits long including the characters **#**, **FLASH** and **PAUSE**.

Note: If Least Cost Routing (LCR) is being used, the LCR access code must be entered.

Refer to *Program System Speed Dial Numbers* for information on the special keys 'A' to 'F' you can use while programming personal speed dial numbers.

## **Program Keys**

VOLUME UP & DOWN - Used to scroll through options. KEYPAD - Used to enter selections. SOFT KEYS - Move cursor left and right. SPEAKER - Used to store data and advance to next program. HOLD - Used to clear previous entry. 'A' to 'F' - See *Program System Speed Dial Numbers.* 

#### ACTION

#### DISPLAY

- 1. Open customer programming and select **105**
- Dial the station number (e.g., 25) OR Press UP or DOWN to select the station and press the right soft key to move the cursor

If the selected station has no speed dial blocks, this display will be shown and a new station may be selected

- 3. Enter the speed dial number (e.g., **05**)
- OR Press **UP** or **DOWN** to select and press the right soft key to move the cursor
- Enter the trunk access code (e.g., 9 the system automatically inserts a dash) followed by the number to be dialled up to 24 digits (e.g. 08104264100)

If you enter a wrong number, either press **HOLD** to clear the entire entry or use the **DOWN** key to move the cursor back

 Press the F key to enter a name for this speed dial (see Program Personal Speed Dial Names) OR Press the left soft key to return to step 3 to select another speed dial

[<u>2</u>1] SPEED DIAL 00 :

[25] SPEED DIAL <u>0</u>0 :

[<u>2</u>5] SPEED DIAL NO SPEED BLOCK

[25] SPEED DIAL 05 : \_

[25] SPEED DIAL 05 : 9-08104264100 OR Press the right soft key to return to step 2 to select a new station OR Press **TRSF** to store and exit programming OR Press **SPEAKER** to store and advance to next MMC

## O Program Personal Speed Dial Names For Stations [MMC 106]

Associating names with speed dial numbers can be done at the same time as you program personal speed dial numbers (using the 'F' key) or can be done separately, as described here. The procedure for entering names is the same as described in *Program Station Names*, earlier in this section.

### Program Keys

VOLUME UP & DOWN - Used to scroll through options. KEYPAD - Used to enter selections. SOFT KEYS - Move cursor left and right. SPEAKER - Used to store data and advance to next program. HOLD - Used to clear previous entry. 'F' - Used to return to personal speed dial number programming.

#### ACTION

1. Open customer programming and select **106** 

2. Dial the station number (e.g., **25**) OR

Press **UP** or **DOWN** to select the station and press the right soft key to move the cursor

If the selected station has no speed dial bins, this display will be shown and a new station may be selected

3. Enter the speed dial number (e.g., **05**) OR

Press **UP** or **DOWN** to scroll through the location numbers and use the right soft key to move the cursor OR

Press the left soft key to return to step 2

4. Enter the name (e.g. Sam Smith)

If you make a mistake, either press **HOLD** to clear the entire entry or use the **DOWN** key to move the cursor back

 If you used the F key to enter this MMC from Program Personal Speed Dial Numbers For Stations, press the F key again to return to that program OR Press the left soft key to return to step 3 OR Press the right soft key to return to step 2 OR DISPLAY

[<u>2</u>1] SPEED NAME 00 :

[<u>2</u>5] SPEED NAME 00 :

[<u>2</u>5] SPEED NAME NO SPEED BLOCK

[25] SPEED NAME 05 : \_

[25] SPEED NAME 05 : SAM SMIT<u>H</u> Press **TRSF** to store and exit programming OR Press **SPEAKER** to store and advance to next MMC

## O Assign Speed Dialling Blocks [MMC 606]

Your system can have up to 300 speed dial entries assigned (30 blocks of 10 numbers each). Up to 200 of these can be allocated as system speed dials, and the remainder allocated to stations as personal speed dials, with a maximum of 50 numbers per station. Consequently, the more system speed dials that are allocated, the fewer speed dials are available for personal use. When assigning speed dials, this MMC displays the number of system or personal blocks that are currently assigned and also shows the number remaining to be assigned, called the 'Free List'. This program also allows you to delete blocks of speed dial if required.

#### ACTION

#### DISPLAY

| 1. | Open customer programming and select <b>606</b>                             | FREE LIST: <u>6</u> 0<br>SYSTEM:20 |  |  |  |  |  |
|----|-----------------------------------------------------------------------------|------------------------------------|--|--|--|--|--|
|    |                                                                             | 0101EW.20                          |  |  |  |  |  |
| 2  | Dreas right asft kay to advance avrear                                      |                                    |  |  |  |  |  |
| 2. | Press right soft key to advance cursor                                      | FREE LIST:60                       |  |  |  |  |  |
|    |                                                                             | <u>S</u> YSTEM:20                  |  |  |  |  |  |
|    |                                                                             |                                    |  |  |  |  |  |
| 3. | Press UP or DOWN key to select SYSTEM to program system                     | FREE LIST:60                       |  |  |  |  |  |
|    | speed dials, or EXT (extension) to program personal speed                   | SYSTEM:20                          |  |  |  |  |  |
|    | dials                                                                       |                                    |  |  |  |  |  |
|    | If you select EXT, go to step 5                                             |                                    |  |  |  |  |  |
|    | , <b>3</b>                                                                  |                                    |  |  |  |  |  |
|    | If you select SYSTEM, press right soft key and go to step 4                 |                                    |  |  |  |  |  |
| 1  | Enter valid number of blocks to assign                                      |                                    |  |  |  |  |  |
| 4. | Enter valid number of blocks to assign<br>OR                                |                                    |  |  |  |  |  |
|    |                                                                             |                                    |  |  |  |  |  |
|    | Press <b>UP</b> or <b>DOWN</b> key to select and press right soft key<br>OR |                                    |  |  |  |  |  |
|    |                                                                             |                                    |  |  |  |  |  |
|    | Press HOLD to delete block(s)                                               |                                    |  |  |  |  |  |
|    | System returns to step 3 to make another selection                          |                                    |  |  |  |  |  |

- Enter desired EXT (extension) number via keypad (e.g., 205) OR Press UP or DOWN key to make selection and press right soft key to advance cursor
- Enter valid number of blocks (0–5) OR Press UP or DOWN key to make selection OR Press HOLD key to delete block(s)

(If finished go to step 7)

 Press TRSF to store and exit OR Press SPEAKER to store and advance to next MMC

| FREE LIST:60     |  |
|------------------|--|
| EXT205: <u>1</u> |  |

FREE LIST:60 EXT205:5

# Create Programmed Station Messages

[MMC 715]

Your system can have up to 20 programmed station messages. These are messages a station user can select to inform other users of their current status (e.g. "In a Meeting"). Messages 1-10 are preset (although these can be changed if desired). Messages 11-20 are blank to allow you to create 10 additional custom messages, up to 16-characters each. After programming these messages, inform station users what they are.

The procedure for entering messages is the same as that for entering names described in Program Station Names, earlier in this section.

## **Program Keys**

VOLUME UP & DOWN - Used to scroll through options. KEYPAD - Used to enter selections. SOFT KEYS - Move cursor left and right. SPEAKER - Used to store data and advance to next program. HOLD - Used to clear previous entry.

#### ACTION

1. Open customer programming and select 715

- 2. Dial the message number (e.g., 11) OR Press UP or DOWN to make the selection and press the right soft key to move the cursor
- Enter the message (e.g. In the Showroom) and press the right soft key to return to step 2

(If 'EMPTY MESSAGE' is displayed, any text you enter will overwrite this display, or you can press HOLD to delete the displayed text first if you prefer)

4. Press TRSF to store and exit programming OR Press SPEAKER to store and advance to next MMC DISPLAY

PGM.MESSAGE (01) IN A MEETING

PGM.MESSAGE (11) EMPTY MESSAGE

PGM.MESSAGE (11) IN THE SHOWROOM

## Set Alarm/Appointment Reminder With Message [MMC 116]

Station users can set their own alarm/appointment reminders. However, the system administrator can also set alarms with messages for any or all display keyset stations in the system. Up to two alarms can be set for each station and each alarm can be set as follows:

| NOTSET | (Dial 0 to select—alarm is not set)                              |
|--------|------------------------------------------------------------------|
| TODAY  | (Dial 1 to select—alarm is set to ring today only)               |
| DAILY  | (Dial 2 to select—alarm is set to ring at the set time each day) |

The procedure for entering messages is the same as that for entering names described in Program Station Names, earlier in this section.

## **Program Keys**

VOLUME UP & DOWN - Used to scroll through options. KEYPAD - Used to enter selections. SOFT KEYS - Move cursor left and right. SPEAKER - Used to store data and advance to next program. HOLD - Used to clear previous entry. ANS/RLS - Used to select ALL stations.

#### ACTION

#### DISPLAY

| 1. | Open customer programming and select <b>116</b>                                                    | [ <u>2</u> 1] ALM REM (1)<br>HHMM : →NOTSET     |
|----|----------------------------------------------------------------------------------------------------|-------------------------------------------------|
|    |                                                                                                    |                                                 |
|    | Dial the station number (e.g., <b>25</b> )<br>OR                                                   | [25] ALM REM ( <u>1</u> )                       |
|    | Press <b>UP</b> or <b>DOWN</b> to select the station and press the                                 | HHMM : →NOTSET                                  |
|    | right soft key to move the cursor<br>OR                                                            | OR                                              |
|    | Press ANS/RLS to select all stations                                                               | [ALL] ALM REM ( <u>1)</u><br>HHMM : →NOTSET     |
| 3. | Dial 1 or 2 to select the alarm (e.g., 2)                                                          |                                                 |
|    | OR                                                                                                 | [25] ALM REM (2)<br>HHMM : →NOTSET              |
|    | Press <b>UP</b> or <b>DOWN</b> to select the alarm and press the right soft key to move the cursor |                                                 |
|    | OR<br>Press the left soft key to return to step 2                                                  |                                                 |
| 4. | Enter the alarm time in 24-hour clock format (e.g., 1300 for                                       | [25] ALM REM (2)                                |
|    | 1 pm) and the display will automatically advance to step 5                                         | [25] ALM REM (2)<br>HHMM : 1300→ <u>N</u> OTSET |
| 5. | Enter the alarm type from the list above (e.g. Daily)                                              | I                                               |
|    | OR                                                                                                 | [25] ALM REM (2)                                |
|    | Press <b>UP</b> or <b>DOWN</b> to select the alarm type and press the right                        | HHMM : 1300 <b>→</b> <u>D</u> AILY              |
|    | soft key to move the cursor                                                                        |                                                 |
| 6. | Enter the alarm message (e.g. Meeting) and press the right soft                                    | [25] ALM DEM (2)                                |
|    | key to return to step 2                                                                            | [25] ALM REM (2)<br>MEETIN <u>G</u>             |
| -  |                                                                                                    |                                                 |
|    | Press <b>TRSF</b> to store and exit programming<br>OR                                              |                                                 |

Press SPEAKER to store and advance to next MMC

## Program Station Key Extenders [MMC 107]

You can view stations' programmable key assignments and add extenders to some of these keys for easy one-touch operation of frequently-used features.

An extender is a number that makes the otherwise general function of a programmable key more specific. For example, adding the digit '2' to a **PAGE** key ("PAGE2") defines this key for paging zone 2 only; and adding '25' to a directed pickup key ("DP25") defines this key as pickup for extension 25 only. An extender can be assigned at the time the key function is assigned (using MMC 722 or 723) or can be added later, as described here. You can assign extenders to the following programmed keys:

| Кеу  | Function                    | Extender                                  |
|------|-----------------------------|-------------------------------------------|
| BOSS | Boss and Secretary          | 1–2                                       |
| DIR  | Directory dial by name type | 1 (PERS), 2 (SYS) or 3 (STN) <sup>1</sup> |
| DP   | Directed Pickup             | Station or station group no               |
| DS   | Direct Station Select       | Station or station group no.              |
| FWRD | Call Forward                | 0—5                                       |
| GPIK | Group Pickup                | 01–04                                     |
| IG   | In/Out of Group             | 50–53                                     |
| MMPG | Meet Me Page                | 0–2, 5, *                                 |
| PAGE | Page                        | 0–2, 5, *                                 |
| PSMG | Programmed Station Message  | 01–20                                     |
| SG   | Station Group               | 50–53                                     |
| SP   | UCD Supervise               | UCD group no.                             |
| SPD  | Speed Dial                  | 00–49 (personal), 500–699 (system)        |
| νт   | Voice mail transfer         | Group number                              |

<sup>1</sup> PERS = personal speed dial names SYS = system speed dial names STN = internal extensions (stations)

## **Program Keys**

VOLUME UP & DOWN - Used to scroll through options. KEYPAD - Used to enter selections. SOFT KEYS - Move cursor left and right. SPEAKER - Used to store data and advance to next program. HOLD - Used to clear previous entry.

#### ACTION

- 1. Open customer programming and select **107**
- Dial the station number (e.g., 25) OR Press UP or DOWN to scroll through the station numbers and press the right soft key to move the cursor
- Enter the key number (e.g., 18) OR Press UP and DOWN to scroll through the keys and use the right soft key to move the cursor OR Press the key to be programmed

4. Enter the extender (see table above) and the system displays your selection.

[25] EXT EXTEND 18 : DS27 →

5. Select another key

OR

If there are no more entries for this station, press the left soft key to return to step 2 OR

Press TRSF to store and exit programming

OR

Press SPEAKER to store and advance to next MMC

DISPLAY

| [21] EXT EXT | END |
|--------------|-----|
| 01 : DT71 →  |     |

| [25] EXT EXTEND     |  |
|---------------------|--|
|                     |  |
|                     |  |
| <u>0</u> 1 : DT71 → |  |
|                     |  |

| [25] EXT EXTEND |  |
|-----------------|--|
| 18 : DS → DS_   |  |

[25] EXT EXTEND

# Program Account Codes

#### [MMC 708]

These are codes which can be used to allocate calls to specific accounts. You can add new or change existing account codes. Up to 100 entries (001–100) are allowed.

Note: To set up forced account codes, see Program Forced Account and Authorisation Codes

## **Program Keys**

VOLUME UP & DOWN - Used to select entry number. KEYPAD - Used to enter the account code (allowable digits 0–9). SOFT KEYS - Move cursor left and right. SPEAKER - Used to store data and advance to next program. HOLD - Used to clear data.

#### ACTION

#### DISPLAY

- 1. Open customer programming and select 708
- Dial the account code entry (e.g., 005) OR Press UP or DOWN to select the entry number and press the right soft key to move the cursor
- 3. Enter the account code via the keypad (maximum of 12 digits, 0–9)
- Press the right soft key to move the cursor back to step 2 to enter another account code OR Press TRSF to store and exit programming OR

Press **SPEAKER** to store and advance to next MMC

ACCOUNT CODE 001:

ACCOUNT CODE 005:\_

| ACCOUNT CODE              |  |
|---------------------------|--|
| 005: 12345678901 <u>2</u> |  |

# **Program Authorisation Codes**

#### [MMC 707]

You can add or change authorisation code entries. These codes are used to authorise calls made by stations. Each code is associated with a class of service which is activated when the code is entered.

Note: To set up forced authorisation codes, see *Program Forced Account and Authorisation Codes*.

## **Program Keys**

VOLUME UP & DOWN - Used to select entry number. KEYPAD - Used to enter the authorisation code (allowable digits 0–9). SOFT KEYS - Move cursor left and right. SPEAKER - Used to store data and advance to next program. HOLD - Used to clear data.

#### ACTION

#### DISPLAY

- 1. Open customer programming and select **707**
- Dial the code index entry (e.g., 005) OR Press UP or DOWN to select the entry number and press the right soft key to move the cursor
- 3. Enter the authorisation code (max 4 digits) via the keypad and press the right soft key to move the cursor
- Enter class of service no. 01–30 (e.g. 05) OR
   Press UP or DOWN to select COS number
- Press the right soft key to return to step 2 OR Press TRSF to store and exit programming OR

Press **SPEAKER** to store and advance to the next MMC

| AUTHOR CO | DE (005)        |
|-----------|-----------------|
| CODE:1234 | COS: <u>0</u> 1 |
|           |                 |

| AUTHOR CO | DE ( <u>0</u> 05) |
|-----------|-------------------|
| CODE:1234 | COS:05            |

# Program Forced Account and Authorisation Codes

#### [MMC 305]

The use of account and authorisation codes can be optional or forced. By programming a station to use forced codes, the station user must enter the required code before a call can be made.

Options are:

- 0 NONE
- 1 AUTHORISE CODE
- 2 ACCOUNT CODE

### **Program Keys**

VOLUME UP & DOWN - Used to scroll through options KEYPAD - Used to select options. SOFT KEYS - Move cursor left and right. SPEAKER - Used to store data and advance to next program. ANS/RLS - Used to select ALL stations

#### ACTION

#### DISPLAY

- 1. Open customer programming and select **305**
- Dial the station number (e.g., 25) OR Press UP or DOWN to select the entry number and press the right soft key to move the cursor OR Press ANS/RLS to select all stations
- Dial the feature option, 0–2 (e.g. 2) OR Press UP or DOWN to select and press the right soft key
- Press TRSF to store and exit programming OR Press SPEAKER to store and advance to next MMC

[<u>2</u>1] FORCD CODE NONE

[25] FORCD CODE <u>N</u>ONE

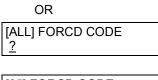

| [25]       | FORCD CODE |
|------------|------------|
| <u>A</u> C | COUNT CODE |

# Set Individual Forward No Answer Timers

### [MMC 502]

Each station can have its call Forward No Answer timer set to suit the user's requirements. The range is 001–255 seconds. When setting this timer, take care that the value is not greater than the system Transfer Recall timer value set in MMC 501, otherwise any calls transferred to the station will not be forwarded.

### **Program Keys**

VOLUME UP & DOWN - Used to scroll through options KEYPAD - Used to enter selections. SOFT KEYS - Move cursor left and right. SPEAKER - Used to store data and advance to next program. ANS/RLS - Used to select ALL stations.

#### ACTION

#### DISPLAY

- 1. Open customer programming and select 502
- 2. Dial the station number (e.g., 25) OR

Press UP or DOWN key to select the station and press the right soft key

OR Press ANS/RLS to select all stations and press the right soft key

- 3. Enter the new value via the keypad, e.g., 020 (must be three digits) and the system will return to step 2
- 4. Press TRSF to store and exit programming OR

Press **SPEAKER** to store and advance to next MMC

| 010 SEC → |            |  |  |
|-----------|------------|--|--|
|           |            |  |  |
| [25]      | NO ANS FWD |  |  |

[21] NO ANS FWD

OR

010 SEC →

| [ALL] | NO ANS FWD |  |
|-------|------------|--|
| 010 S | EC →_      |  |
|       |            |  |

| [25] | NO ANS FWD |
|------|------------|
| 010  | SEC → 020  |

# Add Names to the Translation Table

[MMC 728]

#### This CLIP feature applies to 408i systems only.

A CLIP number received from the Central Office can be associated with a name programmed in the translation table. If there is no match between a received number and a name in this table, "no CLIP name" will be displayed.

The translation table consists of 100 entries, each comprising a 14-digit telephone number and a 16-digit name.

The procedure for entering names is as described in *Program Station Names*, earlier in this section.

## Program Keys

VOLUME UP & DOWN - Used to scroll through options. KEYPAD - Used to enter selections. SOFT KEYS - Move cursor left and right. SPEAKER - Used to store data and advance to next MMC. HOLD - Used to clear previous entry.

#### ACTION

DISPLAY

- 1. Open customer programming and select **728**
- Dial an entry number (e.g., 005) OR Press UP or DOWN to scroll through entries and press the right soft key to select entry
- Enter the phone number and press right soft key to advance to step 4 to enter name OR
   Enter phone number and press left soft key to return to step 2
- Enter associated name (e.g. Samsung) and press right or left soft key to return to step 2 OR Press TRSF to store and exit programming OR

Press **SPEAKER** to store and advance to next MMC

CLIP XLAT (00<u>1)</u> DGT :

CLIP XLAT (005) DGT : \_

CLIP XLAT (005) DGT : 305426410<u>0</u>

CLIP XLAT (005) SAMSUN<u>G</u>

## System Access Codes

The DCS 408/408i telephone system has the following preset (default) feature access codes. These codes can be used if a key is not available for the feature you want to use. Standard (single line) telephone users must always dial these codes.

| 0<br>10 + ext. no.<br>11<br>12 + ext. no. | Call attendant or system operator<br>Retrieve parked calls<br>Put calls on and take calls off hold<br>Retrieve calls on hold at another<br>station | 53+grp+0<br>53+grp+1<br>54+zone<br>55 + 0 | Out of group<br>In group<br>Meet Me Page<br>Page all internal zones |
|-------------------------------------------|----------------------------------------------------------------------------------------------------|-------------------------------------------|---------------------------------------------------------------------|
| 13                                        | Door lock release                                                                                                    | 55 + 1                                    | Page internal zone 1                                                |
| 16 + spd. no.                             | Make speed dial calls                                                                                                    | 55 + 2                                    | Page internal zone 2                                                |
| 17                                        | Save number and redial it                                                                                                    | 55 + 5                                    | Page external zone 5                                                |
| 18                                        | Recall dial tone for new call                                                                                                    | 55 + *                                    | All Page                                                            |
| 19                                        | Last number redial                                                                                                    | 56                                        | Meet Me Answer                                                      |
| 400                                       | Cancel Do not Disturb                                                                                                    | 58                                        | DISA alarm clear                                                    |
| 401                                       | Set Do Not Disturb                                                                                                    | 59                                        | Walking class of service                                            |
| 41                                        | Set Message No Ring                                                                                                    | 600                                       | Cancel all call forwarding                                          |
| 42 + ext. no.                             | Cancel message                                                                                                    | 601 + ext.                                | Set Forward All Calls                                               |
| 40                                        | Cat/rature massage                                                                                                    | no.<br>602 + ext.                         | Cat Farward Duay                                                    |
| 43                                        | Set/return messages                                                                                                    | 002 + ext.<br>no.                         | Set Forward Busy                                                    |
| 44                                        | Busy station/line callback                                                                                                    | 603 + ext.<br>no.                         | Set Forward No Ans                                                  |
| 45                                        | Busy station camp-on                                                                                                    | 604 + ext.<br>no.                         | Set Fwd Busy/No Ans                                                 |
| 46                                        | Set up a conference                                                                                                    | 605 + ext.                                | Set Fwd Follow Me                                                   |
| 47                                        | Enter account code                                                                                                    | no.<br>65                                 | Direct (station) call pickup                                        |
| 48                                        | Set programmed station message                                                                                                    | 66                                        | Direct (station) call pickup<br>Group call pickup                   |
| 49                                        | Send flash to outside line                                                                                                    | 67                                        | Universal Answer                                                    |
| 50                                        | Station hunt group                                                                                                    | 7x                                        | Individual line numbers                                             |
| to                                        | Station hant group                                                                                                    | 8                                         | Trunk group                                                         |
| 53                                        | Station hunt group                                                                                                    | 9                                         | Local trunk group                                                   |
|                                           | 5 1                                                                                                    |                                           | 5 1                                                                 |

If your system installer has programmed different feature access codes to those shown above, you can enter these codes in the following 'Changed System Access Codes' table for your convenience.

# **Changed System Access Codes**

Enter any codes here that are different to the default values given in the System Access Codes table.

| CODE                          | FEATURE                                        | CODE | FEATURE                      |
|-------------------------------|------------------------------------------------|------|------------------------------|
|                               | Call attendant or system operator              |      | Out of group                 |
|                               | Retrieve parked calls                          |      | In group                     |
|                               | Put calls on and take calls off hold           |      | Meet Me Page                 |
|                               | Retrieve calls on hold at another sta-<br>tion |      | Page all internal zones      |
|                               | Door lock release                              |      | Page internal zone 1         |
|                               | Make speed dial calls                          |      | Page internal zone 2         |
|                               | Save number and redial it                      |      | Page external zone 5         |
| Recall dial tone for new call |                                                |      | All Page                     |
|                               | Last number redial                             |      | Meet Me Answer               |
|                               | Cancel Do not Disturb                          |      | DISA alarm clear             |
|                               | Set Do Not Disturb                             |      | Walking class of service     |
|                               | Set Message No Ring                            |      | Cancel all call forwarding   |
|                               | Cancel message                                 |      | Set Forward All Calls        |
|                               | Set/return messages                            |      | Set Forward Busy             |
|                               | Busy station/line callback                     |      | Set Forward No Ans           |
|                               | Busy station camp-on                           |      | Set Fwd Busy/No Ans          |
|                               | Set up a conference                            |      | Set Fwd Follow Me            |
|                               | Enter account code                             |      | Direct (station) call pickup |
|                               | Set programmed station message                 |      | Group call pickup            |
|                               | Send flash to outside line                     |      | Universal Answer             |
|                               | Station hunt group                             |      | Individual line numbers      |
| to                            |                                                |      | Trunk groups                 |
|                               | Station hunt group                             |      | Local trunk group            |

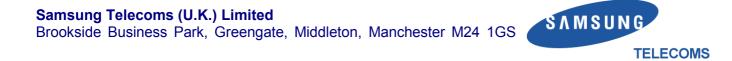

Download from Www.Somanuals.com. All Manuals Search And Download.

Free Manuals Download Website <u>http://myh66.com</u> <u>http://usermanuals.us</u> <u>http://www.somanuals.com</u> <u>http://www.4manuals.cc</u> <u>http://www.4manuals.cc</u> <u>http://www.4manuals.cc</u> <u>http://www.4manuals.com</u> <u>http://www.404manual.com</u> <u>http://www.luxmanual.com</u> <u>http://aubethermostatmanual.com</u> Golf course search by state

http://golfingnear.com Email search by domain

http://emailbydomain.com Auto manuals search

http://auto.somanuals.com TV manuals search

http://tv.somanuals.com